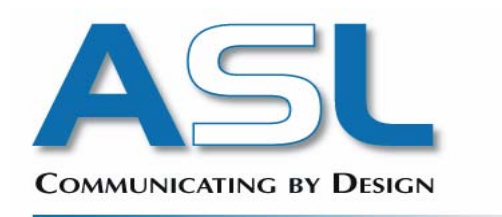

## **Delta Plus MOBILE II GSM/GPRS Class 10 with TCP/IP stack modem Part No: ASLH306**

**User Guide** 

# **DRAFT COPY**

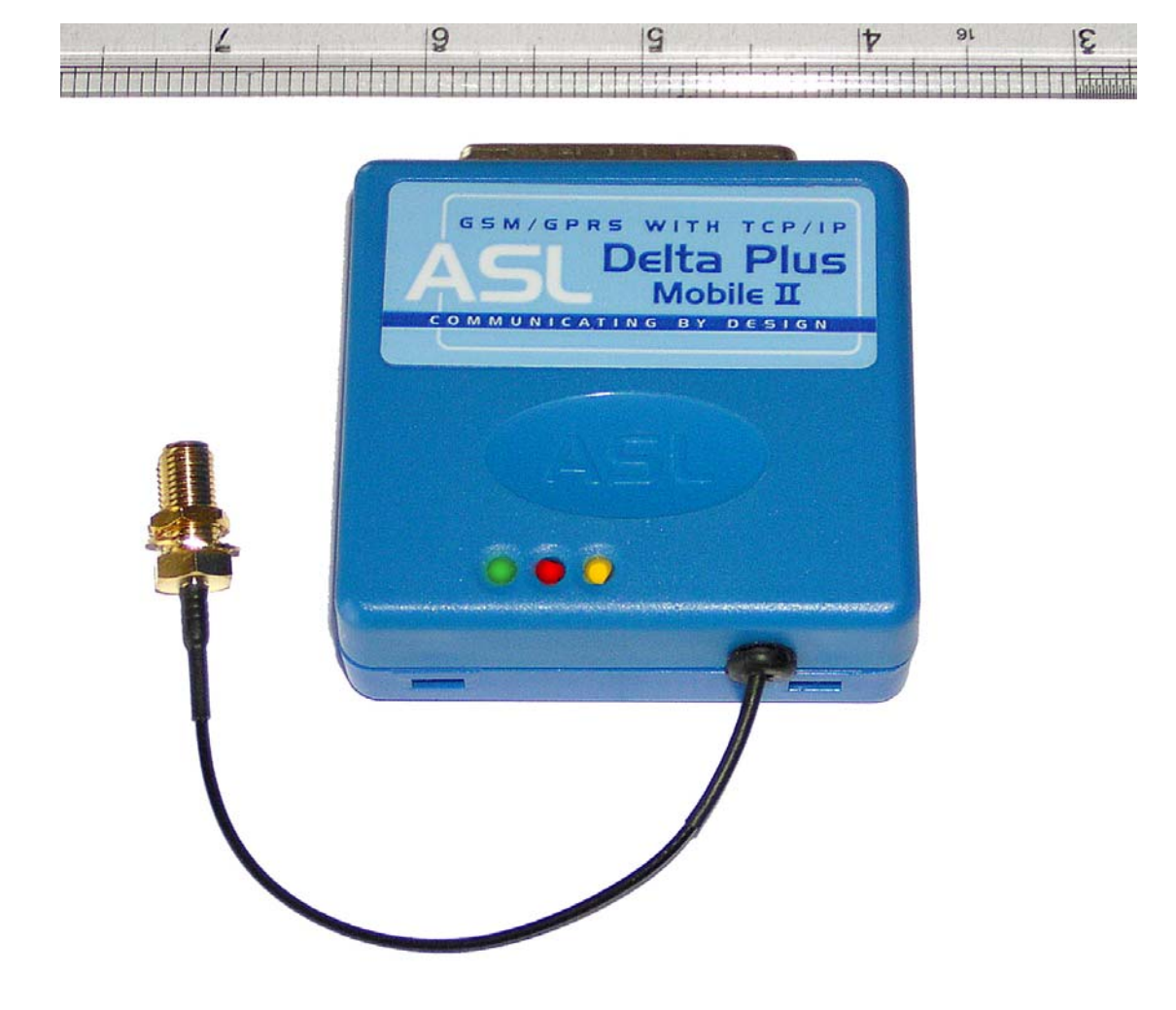

# **Delta Plus MOBILE II GSM/GPRS Class 10 with TCP/IP stack modem**

## **Contents**

Guide to the manual Disclaimer Copyright Notice Trademarks **Introduction** Features Connecting to your Terminal or Computer Supplying power to the modem Battery Powered version. Antennae. Subscriber Identity Module card. Configuring the modem AT Command set Sony Ericsson commands S Registers Modem result codes GPRS operation Remote access feature Pay as you go SIM support LED Status Technical Specifications Appendices

### **Delta Plus MOBILE II GSM/GPRS Class 10 With TCP/IP stack modem**

#### **Hardware User Guide**

#### **Guide to the manual**

This manual contains detailed technical information about the Delta Plus MOBILE II GSM/GPRS modem, including the commands necessary to configure and use it in your particular application. If you require further technical detail on this modem, please call our Technical Support Group.

#### **Disclaimer**

This manual has been checked for accuracy. The information included in this document is pertinent to all versions of the Delta Plus MOBILE II GSM/GPRS modem at the time of publication. Subsequent products and manuals are subject to change without prior notification. Therefore ASLH Ltd. will take no responsibility for damages incurred, either directly or indirectly, from errors, omissions or inaccuracies between the product and the manual.

#### **Copyright Notice**

This manual is copyrighted by ASLH Ltd. with all rights reserved. Under copyright laws, this manual may not be reproduced in any form without prior written permission of ASLH Ltd. No patent liability is assumed however, with regard to the use of the information contained herein.

#### **Trademarks**

Hayes is a trade mark of Hayes Microcomputer Products Inc.

#### **Introduction**

Thank you for purchasing this ASLH Ltd modem, which is guaranteed for one year from the date of purchase. If, after reading this manual, you have any problems or queries regarding this modem, please contact ASLH Ltd. from whom the modem was purchased. In the unlikely event of you needing to return the modem to us, you must first call our Returns Department, to obtain a Return Authorisation Number (RAN). This number must be clearly marked on the outer packaging containing the faulty modem, and addressed for the

attention of the Returns Department. No goods will be accepted without a Return Authorisation Number.

Please enclose a copy of your original purchase invoice, to enable us to determine the warranty status. If no fault is found, a charge will be made to cover the costs of testing and carriage. Your original or replacement modem will be returned with an engineering report on the fault found. Thank you for your co-operation.

The Delta Plus MOBILE II is a new low powered high speed GSM/GPRS modem which has been specifically designed to meet the requirements of the telemetry market and specifically applications within the Automatic Meter Reading (AMR) arena.

The purpose of this manual is to enable the user to set up, configure and use the modem in a manner suitable for any given application. A basic level of modems and data communication technology is assumed.

#### **Features**

DTE speeds up to 9600 bps Bearer channel speeds of 9600 bps, 4800 bps, 2400 bps and 1200 bps. Supports auto-dial and auto-answer on number of rings NVRAM stores configuration parameters Suitable for approvals/use in most countries Interface is a 25 pin D-type RS232 Connector Power supply input on pins 9 and 15 of 25-way "D" type connector Auto Shutdown minimises RS-232 Power consumption during periods of inactivity. Environment – Temperature : 0-50°C Humidity : 95% non condensing Enhanced AT command set. Integrated call progress and dialling. Advanced power supply handling techniques. Remote access capability. Dual Band - ie. E-GSM (900 Mhz) or GSM (1800 Mhz) GPRS – Mobile Originate and Listen modes. (Class 10) Internal battery option. External power option

#### **Connecting to your Terminal or Computer**

The 25 way D-type connector on the top of the modem provides the relevant input and output connections to asynchronous (Serial RS-232 and compatible) controllers. To establish a connection the modem can be directly connected to a suitable 25 way socket on your computer or other DTE device, or a short RS-232 cable can be used. When connecting the modem to the DTE device, consideration must be given to the power supply arrangements as most devices will not provide a suitable supply to the modem via the 25 way D-type connector.

The 25 way D-type connector is wired as follows:

Pin number, name and mnemonic:

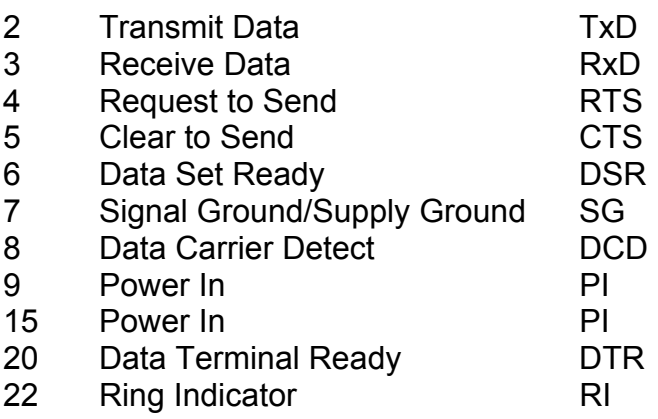

#### **Supplying power to the modem**

The Delta Plus MOBILE II GSM/GPRS modem is powered via the RS232 interface connector. Pins 9 and/or 15 require a +7 to +24 Volts DC supply (issue F. board) Earlier issues of the board require +7 to +15Volts. The modem consumes 0.3 Watts. (See appendix). The supply to the modem is floated across internal SuperCaps. These devices hold a considerable charge and will allow the modem LED's to continue to function for several minutes after the removal of the power supply. This enables the modem to be used in environments where the power supply is either intermittent and/or inadequate (within reason) for a conventional modem product.

#### **Battery powered version.**

The GSM/GPRS modem is also available as a battery powered device. The battery employed in the modem is a Lithium Ion Polymer type and is subject to a minimum duty cycle of 1000 operations.

 The battery is fitted in addition to the "Super Caps" that are present in the standard modem and will power the modem for approximately two minutes after the external supply has been removed. This is regardless of whether or not the modem is on line. When the modem shuts down it will issue a "Goodbye" message to the interface.

 Additionally the modem can be switched off using an AT command. The AT+K command will shutdown the entire modem (not just the Sony Ericsson module as is the case with other ASLH 306 products) within 15 seconds. If the power supply to the modem is not removed within 30 seconds of the modem issuing the "Goodbye" message then it will commence its power up sequence and restart.

 The battery powered modem will power up within 5 seconds after the external supply is applied given that the battery and capacitors are fully charged and that the modem is operating at room temperature. If the battery and capacitors are not fully charged and/or the modem is not operating at room temperature then the power up sequence will take longer.

#### **Antennae.**

The Delta Plus MOBILE II GSM/GPRS modem is designed to work with many industry standard antennae. Connection to the antenna is via a flying lead terminated with a SMA type co-axial connector. The selection of the most suitable antenna in any given installation will be dependent upon factors such as the distance from the cell site, signal strength, power supply levels, and other physical constraints. ASLH Ltd. will be pleased to assist customers with the selection of suitable antennae.

#### **Subscriber Identity Module card.**

This product requires a suitable Subscriber Identity Module (SIM) card inserted in the right hand side of the modem. The SIM card is provided by the network service provider eg. O2, Vodafone, Orange etc. This card must be data enabled, ie. a voice only SIM will not work. Additionally, if the product is to be used for GPRS applications then the SIM card must be GPRS enabled. This mode will be set as either mobile originate or terminate (IP listen) depending upon the users requirements.

ASLH Ltd. is able to provide network service supplied by the aforementioned companies.

#### **Configuring the modem**

This is achieved by the use of the standard Hayes(™) AT command set as utilised in conventional land line modems. A comprehensive list of AT commands used by the Delta Plus MOBILE II GSM/GPRS modem follows.

#### **AT Command set**

AT+ commands should be used alone, not concatenated ie AT+Y<cr> not AT+YS0=1<cr> etc).

AT A

Answer mode enable

**ASL Holdings Limited 19/09/2005** 7 **Draft Copy Version 2c**

Causes the modem to answer an incoming call.

AT D

Dial Command

Causes the modem to go on line and dial the following telephone number subject to parameters set in the dial string.

eg: ATDT 12345 123456^m

Where "D" = Dial, "T" = Tone (Compatibility only), ^m = Carriage return.

AT E

Local Echo in command mode.

AT E0 = Local Echo off AT E1 = Local Echo on

AT H

Hang Up command.

This command causes the modem to disconnect from the telephone line.

AT I

Identifier command.

ATI 0 displays: GR47

ATI 1 displays: CXC1122528

ATI 3 displays: GR47 Cable Modem

ATI 5 displays, for example: Configuration Settings on Channel 0 &C: 1  $R_D: 0$  \*E2IPA: 0 \*E2IPO: 0 \*E2IPS: 2,10,2,1020 \*EENMEA: 0

 $+CGATT$ : 1

+CGEREP: 0,0

 +CGREG: 0,1 +CHSR: 0 +CHSU: 0 +CMEE: 0 +CMUX: 0,0,1,31,10,3,30,10,2 +CR: 0 +CRC: 0 +CRLP: 61,61,48,6,0 +CRLP: 120,120,48,6,2,3 +CVHU: 2 +ICF: 3,3 +IFC: 2,2 +ILRR: 0 +IPR: 9600 E: 1 M: 0  $Q: 0$  S0: 001 S10: 002 S2: 043 S3: 013 S4: 010 S5: 008 S6: 002 S7: 050 S8: 002 V: 1  $X: 4$ 

Due to the architecture of the interface circuitry not all of the above commands will necessarily be displayed each time.

ATI 7 displays: GR47 Profile

Interfaces: System Bus

ATI 9 displays: (\$ERI0044\\MODEM\\GR47 Cable Modem0D)

AT O

Return to on line state command

This command returns to modem to the on line data transmission state following an on line command mode session. ie. it is used to return to data mode after the +++ escape sequence has been entered.

AT Q

Quiet mode. Defines whether or not messages generated by the modem are sent to the DTE.

AT Q0 = Quiet mode off AT Q1 = Quiet mode on

AT V

Verbose mode enable. Defines whether the above messages are displayed as readable text or numeric values.

AT V0 = Verbose mode disabled AT V1 = Verbose mode enabled

AT X

Result codes. These are the messages generated by the modem when connection or disconnection is attempted.

There are 5 sets of result codes available (numbered 0 - 4). The ATX command is used to select which result code set to use. The selection of the result code set, also affects the way the modem detects dial tone and busy tones.

ATX0 Selects the Basic code set. In this mode dialling will be carried out regardless of whether a dial tone is detected or not (this is called Blind Dialling). If successfully connected, the 'CONNECT' message will be returned from the modem. No indication is made as to the speed the modem is connected at.

ATX1 - Selects the extended result code set. Connection is as for X0 except that the modem now indicates the connection speed in the connect message, e.g.

"CONNECT 300" when connected at 300bps, "CONNECT 1200" when connected at 1200bps.

ATX2 - Same as ATX1 with the addition of dial tone detection.

ATX3 - Same as ATX1 with the addition of busy tone detection.

ATX4 - Same as ATX1 with addition of dial tone and busy tone detection.

These commands are for compatibility only.

AT Z

Modem Reset

Resets the modem without changing any parameters

AT &C

Carrier control. This parameter defines the operation of pin 8 (DCD) of the RS 232C interface.

AT &C0 = Always on AT &C1 = Fixed to this setting – Carrier goes high when on line. AT &C3 = Off in command mode – On when modem on line

For compatibility only. ie modem will respond with OK but not take any action.

AT &D

Data Terminal Ready options

This command controls the handling of the DTR line. (Pin 20).

AT&D0 - DTR state is ignored and no action is taken. This is the equivalent of holding DTR permanently active (high).

AT&D1 - Returns the modem to command mode on loss of DTR. This is the same as issuing the  $+++$  escape sequence, i.e. the modem will go into command mode, but will not drop the line.

AT&D2 - Prevents the modem from originating or answering a call unless DTR is raised by the DTE, and if the modem is online when DTR drops, the call will be disconnected.

AT &F Restore Factory Configuration

Configures the modem to factory default settings (Does not default AT+ autosave commands).

AT&V

This command shows the general set up of the modem. Displays, for example (Version 3.03 firmware):

at&Ve?v?q?x?&c?&d?s0?s2?s3?+cbst? 306 v3.03 S1 1200N G0 P0 E: 1 V: 1  $Q: 0$  $X: 4$  $AC: 1$  $R_D: 0$ 001 (S reg. 1) 043 (S reg. 2)

013 +CBST: 0,0,1

**OK** 

(On earlier versions of the modem, pre version 2.08 firmware, less information is displayed when this command is issued).

Due to the architecture of the interface circuitry not all of the above commands will necessarily be displayed each time.

Issue 3 Hardware:

This displays additional S and P status:

S displays the status of the interface ie.

S0 - The interface is set for sleep mode.

S1 - The interface is permanently on – default.

(Set using AT+A auto shutdown command).

P displays the modem power consumption.

P0 - The modem is set for low power consumption.

P1 - The modem is set for high power consumption.

(Set using AT+P command).

#### AT &W

Write configuration to non-volatile RAM.

N.B. – AT+ commands are autosave and therefore execution of this command is not necessary to save these to memory.

#### A/

Re-execute last command.

+++ - TIES (Time Independent Escape Sequence) – When issued to the modem in an "on line" state this command will place the modem into "on line" command mode.

\*\*\* - Remote Access command. – When this command is issued from a remotely connected modem it will enable the remote user to interrogate and configure the ASLH306 device.

AT+A RS232 auto shutdown control - toggles on / off It echoes:

AT+A if auto-shutdown is on (ie RS232 in sleep mode).

AT+a if auto-shutdown is off (ie RS232 on all the time). (Autosave)

AT+Gn AT+G0 - turns off GPRS mode. AT+G1 - turns on GPRS mode and selects the APN. (Autosave)

AT+I reports ASLH 306 firmware version number, RS232 auto off state (1 = always on), baud rate, N or E for parity. (F/W dependent)

AT+K Turns Sony Ericsson(™) module off. (Up to F/W version 2.11). Version 2.12 onwards turns off the complete modem.

AT+O Turns Sony Ericsson(™) module on. (Assuming modem is turned on). The AT+0 command is no longer implemented ie No turning on of the Sony Ericsson module on issue 3 hardware boards.

AT+P Power Consumption control. This command allows the modem to be set for either low or high power consumption. (P0 = low, P1 = high). P0 should be used when the DTE is unable to supply high current. P1 should be used when the DTE power supply current rating is not an issue.

AT+R Resets modem. (Up to F/W version 3.01). Version 3.02 onwards causes the modem to execute a 10 second power cycle.

AT+S Displays Signal Strength, toggles on / off (default off). Remote AT+S reports last known Signal Strength. From firmware version 3.02 the sample rate of the signal strength algorithm is increased.

AT+T Commands modem to dial a stored number held in "ME" memory location.

AT+n Set baud rate / parity. This is automatically saved. When set to no parity, the Sony Ericsson(™) module will still respond to AT commands with even parity.

AT+0 9600 N81 AT+1 9600 E71 AT+2 4800 N81 AT+3 4800 E71 AT+4 2400 N81 AT+5 2400 E71 AT+6 1200 N81 AT+7 1200 E71 (Autosave)

#### **Sony Ericsson commands**

GPRS related: ===========

AT+CDGCONT Define PDP Context.

AT+CDGCONT = n,"IP","APN address"

AT\*ENAD Ericsson Internet Account Define.

AT\*ENAD = n,"GPRS","username","password",1,0

PAYG SIM related:

==============

AT+CPBS Phone Book Store

AT+CPBS="ME" (Use "ME" memory location).

AT+CPBW Phone Book Write

 AT+CPBW=n,"phone number",number system,"text" (See PAYG support section).

AT+CPBR Phone Book Read

AT+CPBR=n (Where n is the "ME" memory location).

Remote Access related: ==================

To interrogate the modem to check if Remote Access is enabled:

at\*e2apc?

Response: \*E2APC: 0,0,0,0 (Not enabled)

To enable Remote Access:

Issue two commands to modem (306)

at\*e2apd=3,0 at\*e2apc=1,1

Write configuration change to NVRAM:

AT&W

Interrogate modem:

**ASL Holdings Limited 19/09/2005** 14 **Draft Copy Version 2c**

at\*e2apc?

Response: \*E2APC: 0,1,0,0

Power cycle the modem.

Interrogate modem:

at\*e2apc?

Response: \*E2APC: 1,1,0,0 (Remote Access enabled)

General

======

AT+CGMR

This command will cause the Sony Ericsson module to display its type/version.

Response: R6A023 CXC1122528 (Example).

AT+CBST?

This command gives information regarding the cellular network bearer channel.

Response: 0,0,1 (Autobaud rate, Asynchronous, Non transparent).

#### **S Registers:**

- S0= Number of rings to answer. Range 0-7 (Default 0 No answer) S2= Escape sequence character Range 0-255 (Default  $43 = +$ ) S3= CR character Range 0-127 (Default 13 - Cntrl M) S4= LF character Range 0-127 (Default 10 - Cntrl J) S6= Wait before blind dialling Range 2-255 (Default 2 - 2 secs)\* S7= Wait for carrier Range 1-255 (Default 50 – 50 secs)
- 
- \* Compatibility only
- S5= Back space character Range 0-127 (Default 8 -Backspace) S8= Comma Pause time Range 1-255 (Default 2 – 2 secs)\* S10= Carrier loss to hang up time Range 1-254 (Default  $2 - 0.2$  secs)\*

#### **Modem result codes:**

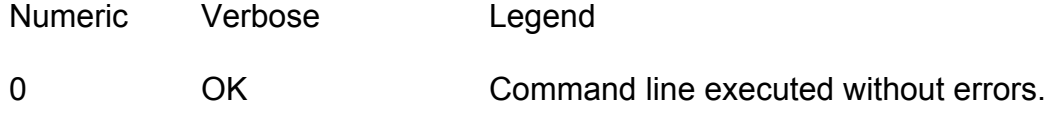

**ASL Holdings Limited 19/09/2005** 15 **Draft Copy Version 2c**

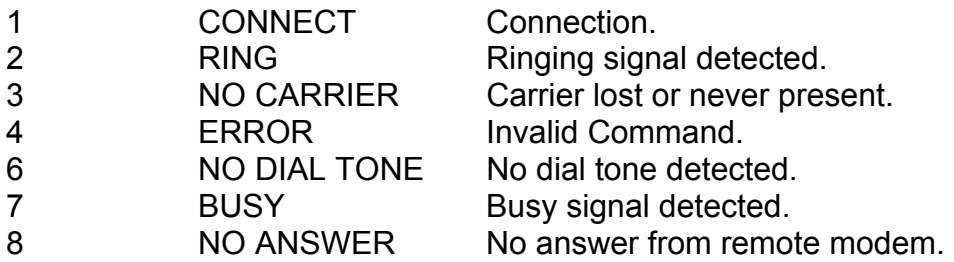

#### **GPRS operation**

The three main commands used to set up a GPRS call with the Delta Plus MOBILE II GSM/GPRS modem in listening mode are as follows:

AT+Gn, where  $n = 0$  to 9 AT+G0 - turns off GPRS mode AT+G1-9 turns on GPRS mode and auto connects using context 1-9 then listens for a port 23 connection.

If  $AT+Gn$  is on ( ie  $n = 1-9$  ) then it will restart if the connection fails, also at power up. To set contexts ( $n = 1-9$ ) in the following two commands:

AT+CDGCONT = n,"IP","Enter access point name (APN) address here"

. AT\*ENAD = n,"GPRS","username","password",1,0

To escape from TCP/IP listening mode when a session is not connected issue a Ctrl C.

This can take several minutes to "detach" from the network and will set AT+G0 until +G is changed or a reset or a power cycle is invoked. This will set the modem back into auto mode.

Firmware version 2.10 and above:

Additional GPRS watchdogs have been added to the modem in order to negate network fail conditions, these ensure that the unit continually re-tries to connect in GPRS mode if a call failure is detected.

Timeouts:

Typically these are – Online GPRS inactivity timeout of 4m 16s (256 seconds) - covers failure mid session

User exit from GPRS mode (Ctrl C) times out & GPRS restarts after 1m 42 secs unless the AT+G command is used.

Fail safe timeout restarts every 3h 37.6 minutes if unit is offline. Covers random GPRS network failures!

Lack of Signal/Signal Quality (SQ) timeout is 45 minutes.

#### **Remote Access**

The ASLH 306 modem has the ability to be remotely accessed for both testing and configuration purposes. This is achieved as follows:

- 1. Establish a normal dial up connection to the ASLH 306 modem.
- 2. Issue the "\*\*\*" command to the modem from the remote modem.
- 3. The ASLH 306 will respond with an OK.
- 4. You are now connected to the remote 306 PIC interface.
- 5. If access to the Sony Ericsson module is required issue the AT+Z command

to the remote modem.

- 6. The ASLH 306 will respond with: RC OK
- 7. Drop the dial up connection.
- 8. Re-establish the dial up connection again within 60 seconds.
- 9. You are now in communication with the Sony Ericsson module within the ASLH 306 modem.
- 10. Only AT commands proprietary to the Sony Ericsson module can now be used.
- 11. There is no method of returning to on-line mode following a remote access session and therefore the call must be terminated and a new call initiated.

Please note that the remote access feature only works when the modem interface is set for 8 data bits, no parity and 1 stop bit.

### **Pay As You Go (PAYG) SIM Support**

This feature has been included as part of the solution to the requirement for the use of Pay As You Go SIM's. PAYG SIM use demands that at least one phone call is originated from the number in a six month period in order to keep the service live. The meters used by the Electricity supply industry typically have no inherent intelligence, and therefore do not have the ability to originate a call to satisfy this requirement. This situation can be circumvented by use of a central site server designed to call the modems on a cyclical basis and instruct them to call into a pre-defined server number, which can be verified by the use of the CLI issued by the network provider. To this end the execution of the AT+T command causes the modem to dial an internally stored number automatically. This command can be executed both locally or remotely, ie. via the modem RS 232C interface or from a remotely connected modem. Once a connection has been established with the 306 modem the \*\*\* command is issued from the remote modem causing the 306 to enter online command mode whereupon the AT+T command can be issued.

Activate locally or remotely with:

at+t

Modem will then dial number in ME memory 1 (see below).

To store a number:

1/. Set memory to internal memory (not SIM):

at+cpbs="ME" (Phone Book Store command) **OK** 

2/. Add number: Text at end can be any characters. Use number system 145 for international type numbering, or 129 for UK type numbering (see example below).

at+cpbw=1,"441339755397",145,"Top-up" (Phone Book Write command) OK

3/. Save!

at&w **OK** 

4/. To read it back, if you wish!

at+cpbr=1 (Phone Book Read command)

+CPBR: 1,"441339755397",145,"Top-up" OK

5/. To use manually:

atd>ME1

CONNECT 9600

The quick brown fox jumps over the lazy dog. (Data)

NO CARRIER

6/. UK numbering example:

```
at+cpbw=1,"01339755081",129,"Home" 
OK
```
#### **LED Status (GSM Mode) Version 2.02 & 2.05**

Red LED:

 Off for module off. On when unregistered with network. Flashes when registered with network.

Green LED:

 Slow flash is off line. Fast flash is on line.

#### Yellow LED:

Off / Slow flash / On - with increasing signal level.

#### **LED Status (GPRS Mode) Version 2.08 and above**

When listening in GPRS you can identify the status of the unit :

Red LED:

 Off for module off. On when unregistered with network. Flashes when registered with network.

Green LED:

 Slow flash is off line. Fast flash is on line. - not as fast as GSM online state, but faster than in GSM offline state. Fast flash when not registered – low supply voltage. Very fast flash (Pulsing) – Full auto reset following loss of network.

Yellow LED:

 Off / Slow flash / On - with increasing signal level. Short flash to indicate the difference between no SQ yet found during initialisation and off indicating low Signal Quality.

On issue 3 hardware boards Signal Quality LED sensitivity now set down to 10. (Was 12).

#### **Technical Specifications**

Configuration and Rates

9600 bps, 4800 bps, 2400 bps, 1200 bps. Data Format 10 bit character length including parity, start and stop bits. 1 start bit. 7 or 8 data bits.

**ASL Holdings Limited 19/09/2005** 19/09/2005 **Draft Copy Version 2c**

0 or 1 parity bit.

Modem Operation

Controlled by AT commands and supporting S registers.

Data Modulation.

V22 - 1200 bps V22bis - 2400 bps V32 2400 – 9600 bps V110 2400 – 56000 bps Fax Group 3, Class 1 & 2 HSCSD (2+1), up to 28.8 kbps GPRS Class B (4+1), up to 85.6 kbps

Equipment Interface CCITT V.24/V.28

GPRS – Mobile Originate and Listen modes. (Class 10)

## Appendices

Appendix 1 Hardware and software compatibility

Appendix 2

Appendix 3 Power supply requirements

Appendix 4 Glossary

Appendix 5 Conversion tables

### Appendix 1 Hardware and software compatibility

#### **ASLH306 Firmware revision chart V4.0b**

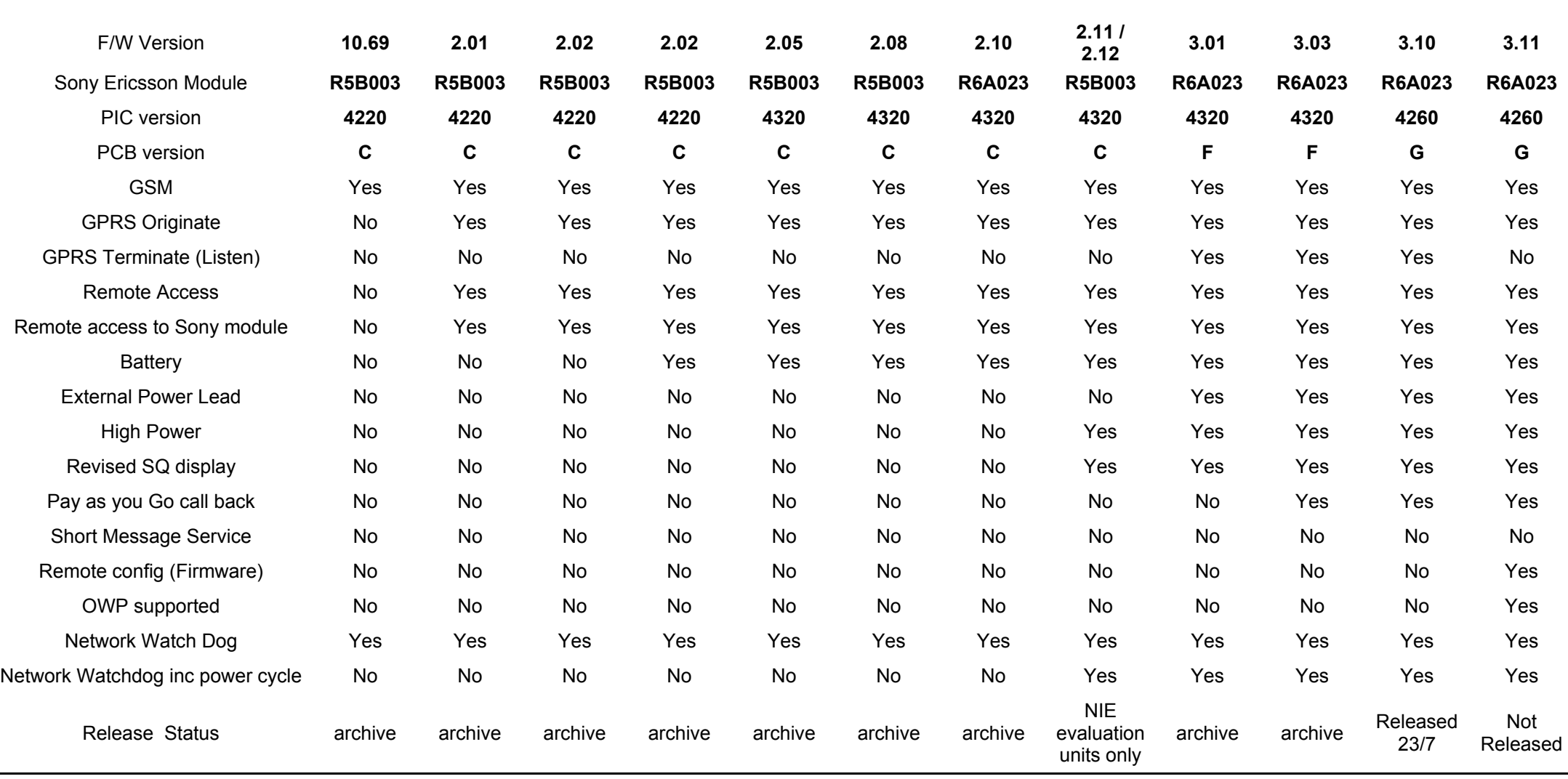

**ASL Holdings Limited 19/09/2005** 22 **Draft Copy Version 2c**

Peak power supply requirements:

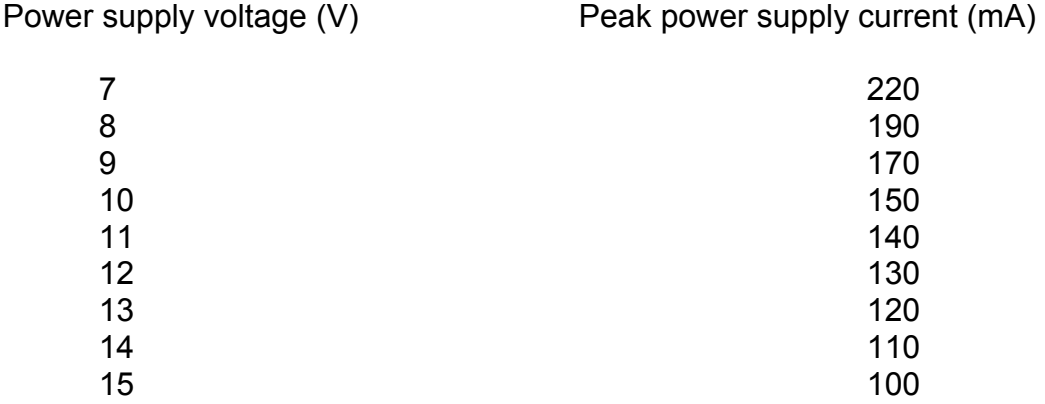

Issue f and issue e + mod is able to work over an increased range:

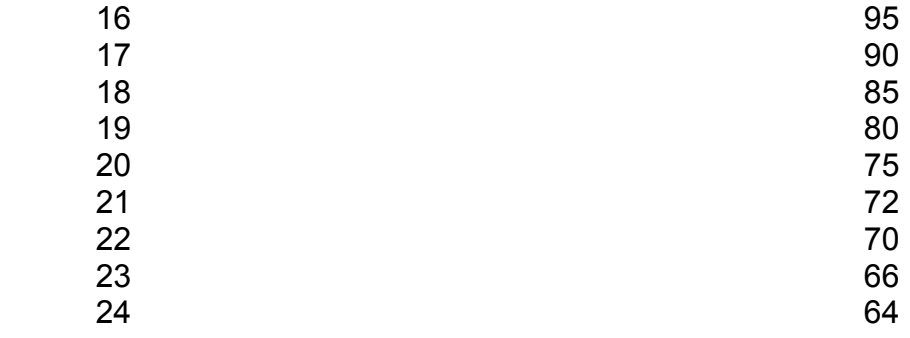

(Calculated figures based on power consumption of 1.5 watt

 **Glossary of terms and abbreviations** 

### **Converting Hex to Decimal**

Here's a chart that shows the conversion between hex and decimal. 0 1 2 3 4 5 6 7 8 9 A B C D E F. 0 000 001 002 003 004 005 006 007 008 009 010 011 012 013 014 015 1 016 017 018 019 020 021 022 023 024 025 026 027 028 029 030 031 2 032 033 034 035 036 037 038 039 040 041 042 043 044 045 046 047 3 048 049 050 051 052 053 054 055 056 057 058 059 060 061 062 063 4 064 065 066 067 068 069 070 071 072 073 074 075 076 077 078 079 5 080 081 082 083 084 085 086 087 088 089 090 091 092 093 094 095 6 096 097 098 099 100 101 102 103 104 105 106 107 108 109 110 111 7 112 113 114 115 116 117 118 119 120 121 122 123 124 125 126 127 8 128 129 130 131 132 133 134 135 136 137 138 139 140 141 142 143 9 144 145 146 147 148 149 150 151 152 153 154 155 156 157 158 159 A 160 161 162 163 164 165 166 167 168 169 170 171 172 173 174 175 B 176 177 178 179 180 181 182 183 184 185 186 187 188 189 190 191 C 192 193 194 195 196 197 198 199 200 201 202 203 204 205 206 207 D 208 209 210 211 212 213 214 215 216 217 218 219 220 221 222 223 E 224 225 226 227 228 229 230 231 232 233 234 235 236 237 238 239 F 240 241 242 243 244 245 246 247 248 249 250 251 252 253 254 255

### **Converting Hex to Octal**

Here's a chart that shows the conversion between hex and octal.

 0 1 2 3 4 5 6 7 8 9 A B C D E F. 0 000 001 002 003 004 005 006 007 010 011 012 013 014 015 016 017 1 020 021 022 023 024 025 026 027 030 031 032 033 034 035 036 037 2 040 041 042 043 044 045 046 047 050 051 052 053 054 055 056 057 3 060 061 062 063 064 065 066 067 070 071 072 073 074 075 076 077 4 100 101 102 103 104 105 106 107 110 111 112 113 114 115 116 117 5 120 121 122 123 134 125 126 127 130 131 132 133 134 135 136 137 6 140 141 142 143 144 145 146 147 150 151 152 153 154 155 156 157 7 160 161 162 163 164 165 166 167 170 171 172 173 174 175 176 177 8 200 201 202 203 204 205 206 207 210 211 212 213 214 215 216 217 9 220 221 222 223 224 225 226 227 230 231 232 233 234 235 236 237 A 240 241 242 243 244 245 246 247 250 251 252 253 254 255 256 257 B 260 261 262 263 264 265 266 267 270 271 272 273 274 275 276 277 C 300 301 302 303 304 305 306 307 310 311 312 313 314 315 316 317 D 320 321 322 323 324 325 326 327 330 331 332 333 334 335 336 337 E 340 341 342 343 344 345 346 347 350 351 352 353 354 355 356 357 F 360 361 362 363 364 365 366 367 370 371 372 373 374 375 376 377

Index

#### **ASL Holdings Ltd**,

The Oaks, Spring Hill Office Park, Spring Hill Farm, Harborough Road, Pitsford, Northampton NN6 9AA Tel: +44 (0)1604 883880 Fax: +44 (0)1604 883881 e-mail: sales@aslholdings.co.uk web: http://www.aslholdings.co.uk

Free Manuals Download Website [http://myh66.com](http://myh66.com/) [http://usermanuals.us](http://usermanuals.us/) [http://www.somanuals.com](http://www.somanuals.com/) [http://www.4manuals.cc](http://www.4manuals.cc/) [http://www.manual-lib.com](http://www.manual-lib.com/) [http://www.404manual.com](http://www.404manual.com/) [http://www.luxmanual.com](http://www.luxmanual.com/) [http://aubethermostatmanual.com](http://aubethermostatmanual.com/) Golf course search by state [http://golfingnear.com](http://www.golfingnear.com/)

Email search by domain

[http://emailbydomain.com](http://emailbydomain.com/) Auto manuals search

[http://auto.somanuals.com](http://auto.somanuals.com/) TV manuals search

[http://tv.somanuals.com](http://tv.somanuals.com/)